Note de lansare pentru 44.4

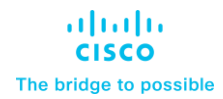

# Noutăți pentru cel mai recent canal Webex Meetings – 44.4

1 aprilie 2024

## **Cuprins**

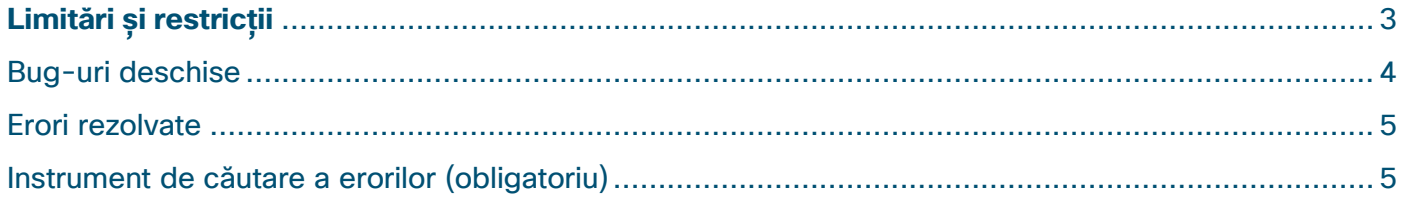

## Experiență în cadrul întâlnirii

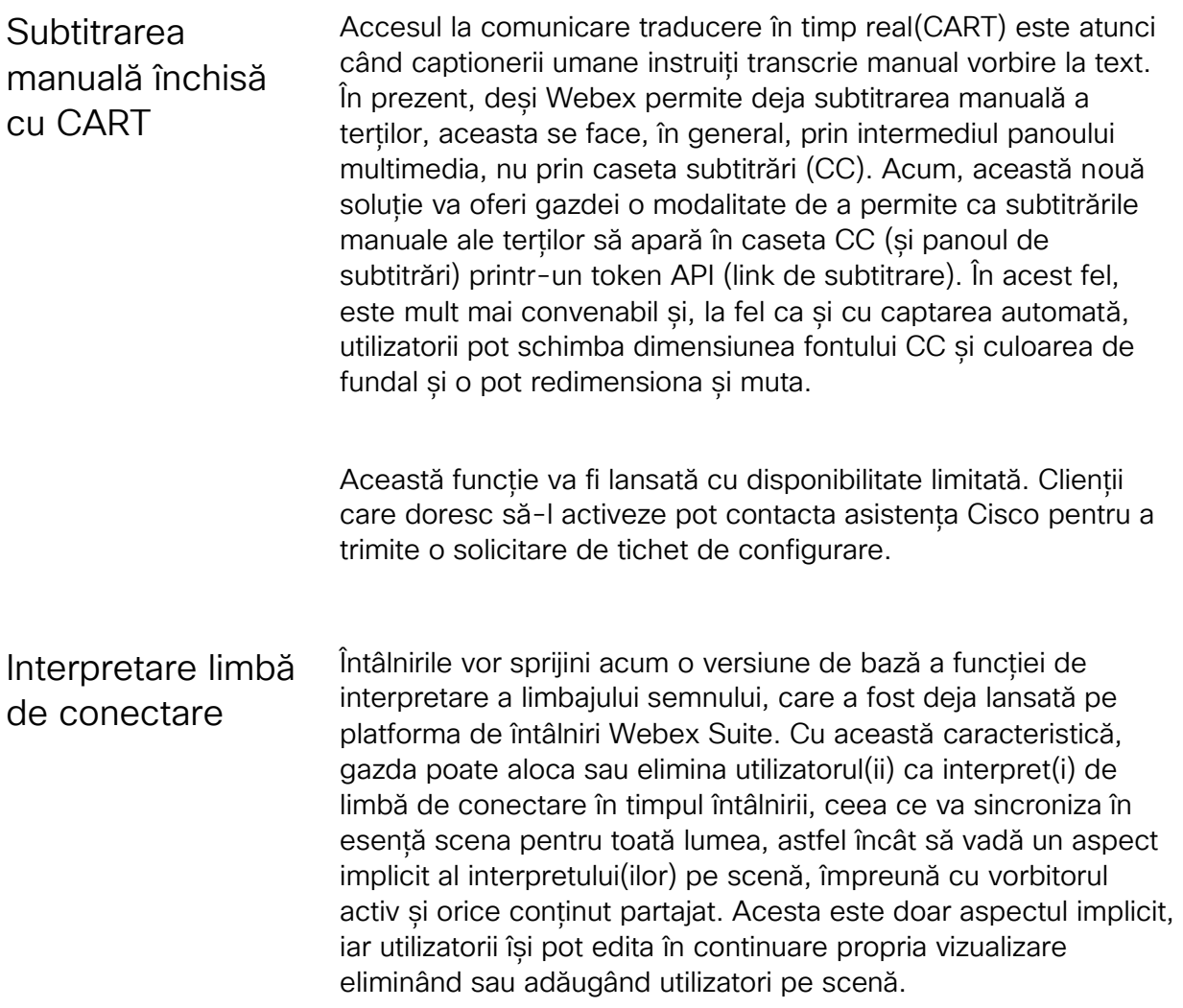

## <span id="page-2-0"></span>Limitări și restricții

#### **Captionare manuala inchisa cu CART -- Domeniu de aplicare si limitari:**

- Susținem această funcție în:
	- o întâlniri și seminare web și PMR-uri
	- o desktop (PC, Mac), mobil (iOS, Android), web, VDI
		- rețineți că controlul pentru ca gazda să activeze subtitrările manuale este acceptat numai pe desktop, dar toate platformele (desktop, mobil, web, VDI) acceptă subtitrările manuale în caseta CC și în panoul de subtitrări
- Nu acceptăm această funcție în:
- $\circ$  setări de preferință pentru administrator sau utilizator (rețineți că setările privind restricțiile de colaborare existente în Control Hub pentru subtitrările se vor aplica atât pentru subtitrările automate, cât și pentru cele manuale; nu există setări granulare doar pentru subtitrările manuale)
- o înregistrări sau pagini după întâlnire
- o Dispozitive Webex, Aplicația Webex, platforma de întâlniri Webex Suite și seminare web în modul webcast (aceste platforme vor afișa întotdeauna subtitrări automate, indiferent dacă subtitrările manuale sunt activate)
- $\circ$  întâlniri cu criptare integrală (rețineți că nici subtitrările automate nu sunt acceptate în aceste întâlniri)
- $\circ$  sesiuni divizate (rețineți că subtitrările automate nu sunt încă acceptate nici în diviziuni)
- o clienți vechi (dacă transcrierea manuală este activată, atunci utilizatorii de pe clienții vechi nu pot vedea nicio subtitrare, nici automată, nici manuală)
- o traducere în timp real

#### **Interpretare limbă semnare – Limitări:**

- În cazul în care gazda are deja 8 videoclipuri pe scenă, "face limba de conectare interpret" opțiune va fi gri. Gazda ar trebui să elimine un utilizator din scenă pentru a adăuga un nou interpret de limbă de conectare.
- Dacă gazda, co-gazda sau interpretul limbajului semnului în sine modifică numele afișat al interpretului limbajului semnului, cum ar fi eliminarea cuvântului "interpret" din nume, atunci acest interpret ar fi considerat un utilizator normal. Cu toate acestea, acest utilizator va rămâne pe scenă până când gazda îl va elimina.
- Gazdele pot identifica și elimina numai interpreții care au fost adăugați utilizând aceeași limbă. De exemplu, presupuneți că limba preferată a gazdei inițiale în Webex a fost setată în limba engleză, iar această gazdă a adăugat un interpret de limbă a semnului. Acum, dacă un alt utilizator (a cărui limbă preferată în Webex a fost setată la chineză) este alocat ca gazdă nouă, atunci această nouă gazdă nu poate elimina interpretul adăugat de gazda originală.

### <span id="page-3-0"></span>Bug-uri deschise

Consultați acest tabel pentru bug-uri deschise și rezolvate găsite de clienți pentru cele mai recente versiuni ale suitei Cisco Webex Meetings. Listele cu erori soluționate sunt ordonate începând cu cea mai recentă actualizare.

(Puteți găsi lista de bug-uri cu care se confruntă clientul pentru luna curentă folosind acest dashboard **[bug-uri fixe](https://jira-eng-gpk2.cisco.com/jira/issues/?filter=25024&jql=project%20%3D%20WEBEX%20AND%20issuetype%20%3D%20Bug%20AND%20Severity%20in%20(%22S4%20-%20Minor%22%2C%20%22S3%20-%20Moderate%22%2C%20%22S5%20-%20Cosmetic%22%2C%20%22S2%20-%20Severe%22%2C%20%22S1%20-%20Catastrophic%22)%20AND%20status%20in%20(Done)%20AND%20fixVersion%20in%20(WBS44.1.0)%20AND%20resolution%20not%20in%20(Duplicate%2C%20Invalid%2C%20%22Won%27t%20Do%22%2C%20%22Cannot%20Reproduce%22)%20AND%20Found%20%3D%20Customer)**

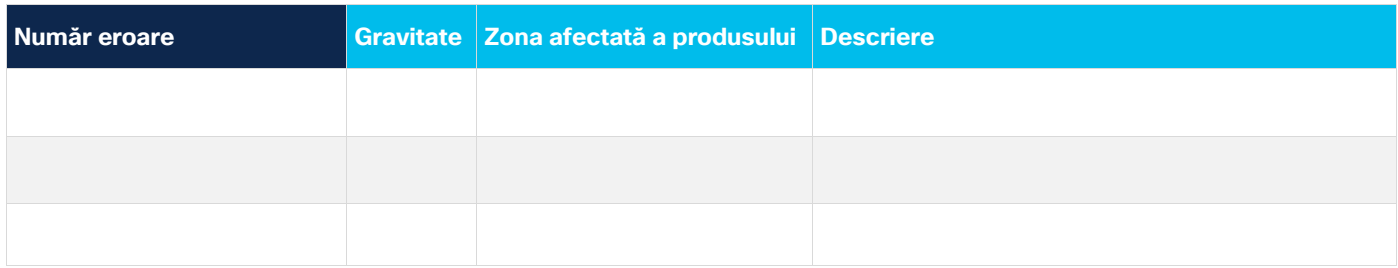

## <span id="page-4-0"></span>Erori rezolvate

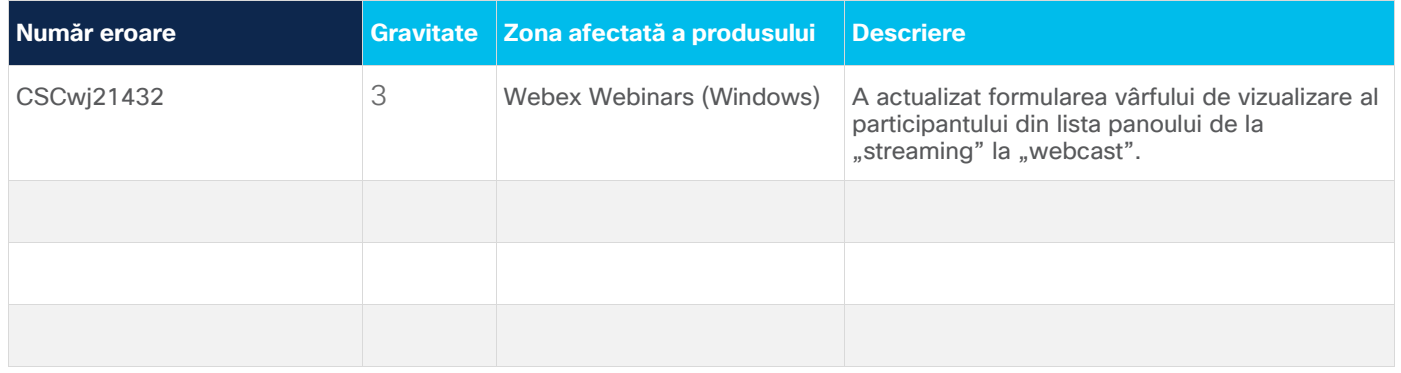

## <span id="page-4-1"></span>Instrument de căutare a erorilor (obligatoriu)

Raportăm erori deschise și soluționate de severitate de la 1 la 3, găsite de client. Puteți găsi detalii despre erorile listate și puteți căuta alte erori utilizând instrumentul de căutare a erorilor Cisco. Pentru mai multe informații despre utilizarea Căutării erorilor, consultați [Ajutor Instrument de căutare erori](https://www.cisco.com/c/en/us/support/web/tools/bst/bsthelp/index.html) .

Cisco are peste 200 de birouri în întreaga lume. Adresele și numerele de telefon sunt listate pe site-ul Cisco la www.cisco.com/go/offices.

Documentația setată pentru acest produs se străduiește să utilizeze limba fără părtinire. În scopul acestui set de documente, părtinirea liberă este definită ca limbă care nu implică discriminare bazată pe vârstă, handicap, sex, identitate rasială, identitate etnică, orientare sexuală, statut socioeconomic și intersecționalitate. Excepțiile pot fi prezente în documentație din cauza limbii care este hardcoded în interfețele de utilizator ale software-ului produsului, a limbii utilizate pe baza documentației standard sau a limbii utilizate de un produs terț de referință.

Cisco și sigla Cisco sunt mărci comerciale sau mărci comerciale înregistrate ale Cisco și/sau afiliaților săi din S.U.A. și din alte țări. Pentru a vizualiza o listă de mărci comerciale Cisco, accesați acest URL: https://www.cisco.com/c/en/us/about/legal/trademarks.html. Mărcile comerciale terțe menționate sunt proprietatea proprietarilor lor respectivi. Utilizarea cuvântului partener nu implică o relație de parteneriat între Cisco și orice altă